# WRF-Chem: A Quick Review Of How To Set-Up & Run

Steven Peckham

### WRF-Chem

- It is assumed that the user of WRF-Chem :
	- is *very familiar* with the WRF model system
	- have run WPS and a weather simulation using WRFV3
	- know FORTRAN and C and can edit code, recompile, etc.
- The chemistry code is available from WRF web page.
	- Questions: Send email to WRF-Chem help (wrfchemhelp.gsd@noaa.gov)
	- Web page: www.wrf-model.org/WG11
- Test data is available as well (tutorial exercises)
	- Small domain (41x41x31 grid points, 100 km horiz. spacing)

## WRF-Chem

- GOAL: To understand how:
	- to make a WRF simulation that includes chemistry
		- Navigate all of the input choices and namelist options
- To accomplish this goal:
	- Learn steps to compile code,
	- Learn how to include emission sources,
		- Anthropogenic
		- Biogenic
		- Biomass Burning
		- Dust
	- Learn about modifying initial and lateral boundary conditions
	- Become familiar with some namelist.input settings

## WRF-Chem: Compile code

- Compile WRF-Chem code (already done for tutorial)
	- Set environmental variables
		- Define which model core to build (use ARW only).
			- setenv EM\_CORE 1
		- Chemistry code is to be included in the WRF model build – setenv WRF\_CHEM 1
		-
		- Kinetic Pre-Processor (KPP) code<br>
		 setenv WRF\_KPP 1 => if KPP is to be included<br>
		 setenv WRF\_KPP 0 => if KPP is NOT to be included
			-
			- setenv FLEX LIB\_DIR /usr/lib<br>
			 setenv YACC '/usr/bin/yacc –d'
			-
	- Configure and issue "compile em\_real" command Save compile output to file Check results for errors and check known problems web page if
		-
		- no wrf.exe

#### **WRF-ARW Modeling System Flow Chart**

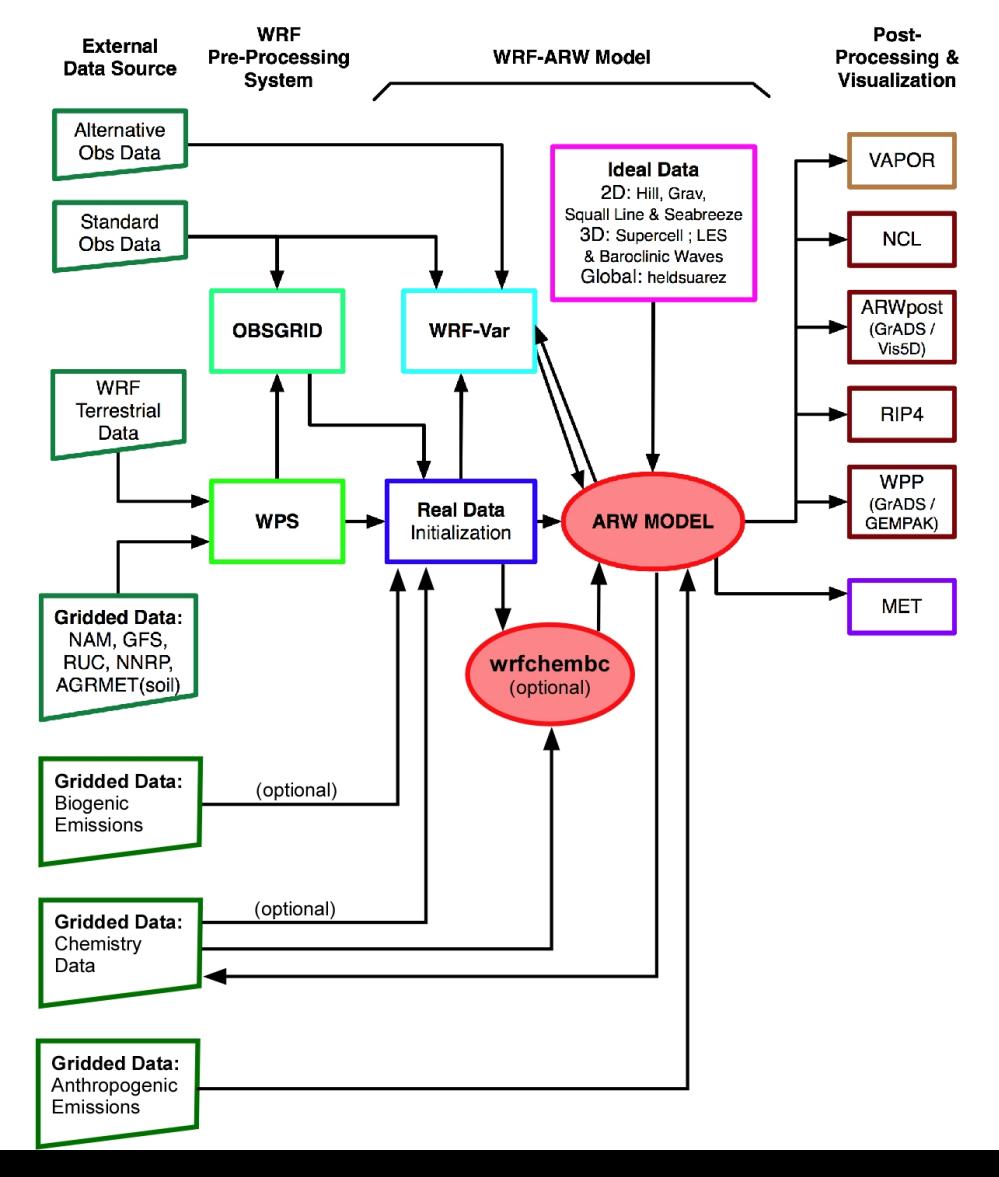

- Two sources of anthropogenic emissions available on WRF-Chem ftp site:
	- RETRO (.5 degree, monthly) and EDGAR (1 degree, annual)
		- Run Prep sources chem (Tutorial exercise 2)
	- National Emissions Inventory (NEI-2005) for U.S.
		- Run without chemistry first as mean wind profile is needed!
	- Both include programs to map to WRF grid; binary output files
- Can use other external emissions data
	- Start with " raw " emissions data
	- Specify the speciation for the desired chemical mechanism
	- Prepared the 3-D (or 2-D) anthropogenic emissions data set
		- Map data onto your WRF-Chem simulation domain
	- Output data
	- Goal: have data in a WRF data file to run with model

- Two sources of anthropogenic emissions available on WRF-Chem ftp site:
	- RETRO (.5 degree, monthly) and EDGAR (1 degree, annual)
		- Run Prep sources chem (Tutorial exercise 2)
	- National Emissions Inventory (NEI-2005) for U.S.
		- Run without chemistry first as mean wind profile is needed!
	- Both include programs to map to WRF grid; binary output files
- Can use other external emissions data
	- Start with " raw " emissions data
	- Specify the speciation for the desired chemical mechanism
	- Prepared the 3-D (or 2-D) anthropogenic emissions data set
		- Map data onto your WRF-Chem simulation domain
	- Output data
	- Goal: have data in a WRF data file to run with model

- The "available" methodology for emissions uses a convert program
	- Program called convert\_emiss.exe (compile emi\_conv)
		- Reads header information from a WRF input file
		- Reads binary emissions data
		- Writes a WRF netCDF data file
- convert emiss is very simple. Uses just a few namelist settings.
	- emiss  $opt=3 NEI$  emissions for U.S.A.
	- emiss  $opt=5 RETRO/EDGAR$  global emission
- Data is read in via auxinput5 when running wrf.exe
	- auxinput5\_inname = 'wrfchemi\_<hr>z\_d<domain>, (optional)
	- io form auxinput5 = 2,
- Chpt. 3 and Appendix B of User's Guide for more information
- Users can create input data files through any other methodology

#### **WRF-ARW Modeling System Flow Chart**

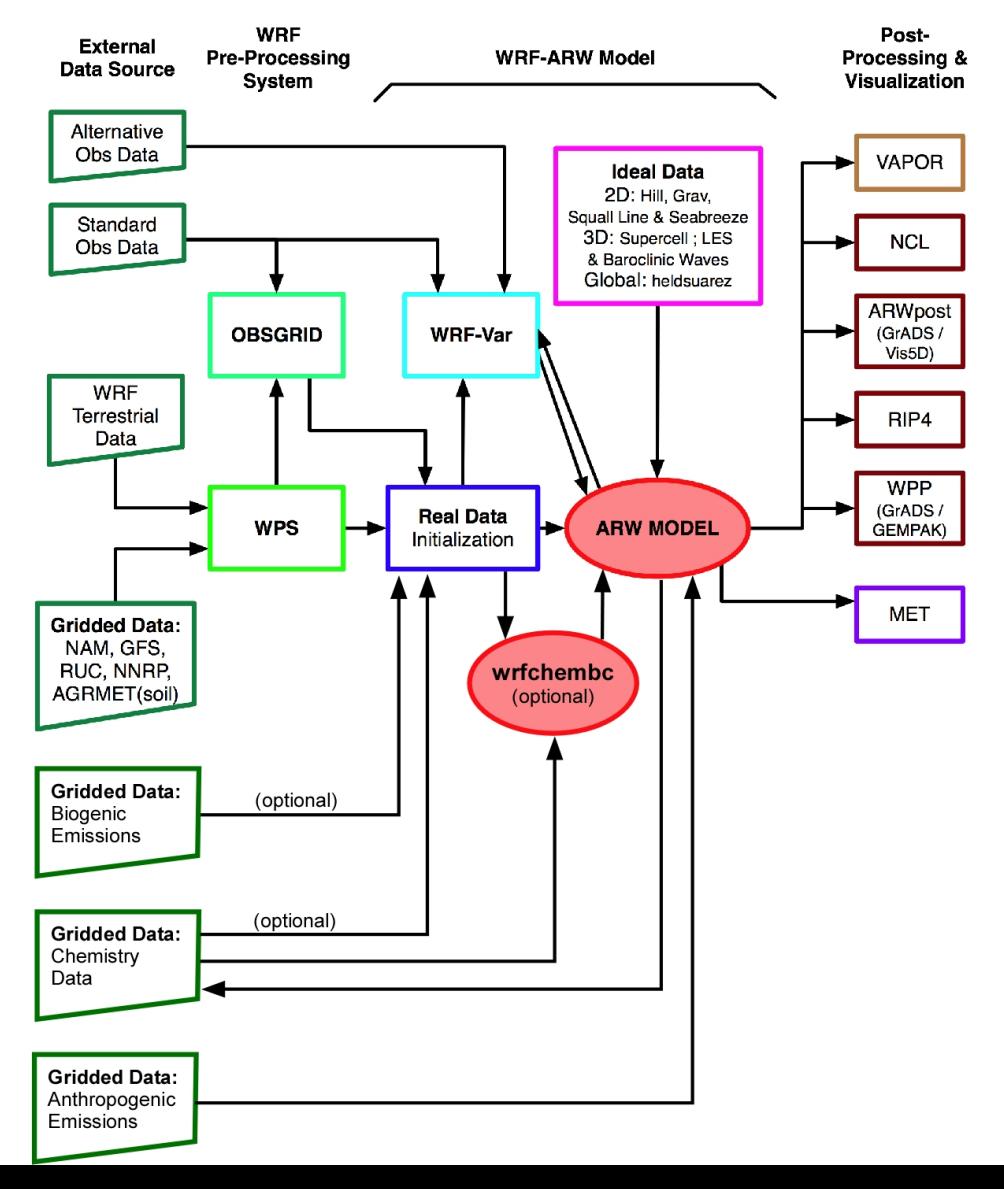

- 4 choices for Biogenic emissions
- Option 1: No biogenic emissions (bio emiss opt = 0):
	- Provide biogenic emissions through anthropogenic input.
	- No additional input data files.
- Option 2 (bio emiss opt = 1): (good default option)
	- Landuse based emissions following Guenther et al (1993, 1994), Simpson et al. (1995). Emissions depends on both temperature and photosynthetic active radiation.
	- No additional input data files.
	- Small number of vegetation types (errors?)

- Option 3 (bio emiss opt = 2):
	- User specified from external data source
		- Biogenic Emissions Inventory System (BEIS) version 3.14 [*Vukovich and Pierce*, 2002] with land-use obtained from the Biogenic Emissions Landuse Database version 3 (BELD3) [*Pierce et al*., 1998].
	- Static 2-D surface data provided in input data file and are modified according to the environment
	- Data is read in via auxinput6 when running real.exe
		- auxinput6\_inname  $=$  'wrfbiochemi\_d01',
		- io form auxinput $6 = 2$ ,

- Option 4 (bio emiss opt = 3): MEGAN (best choice?!)
	- Separate program made available by NCAR/ACD
	- Global data with base resolution of  $\sim$  1 km
		- Leaf Area Index, vegetation type, emission factors
	- Steps:
		- 1. Download MEGAN code from NCAR/ACD
			- megan\_bio\_emiss.tar
			- megan.data.tar.
				- (when uncompressed  $\sim$  28 GB)

http://acd.ucar.ued/~guenter/MEGAN/MEGAN.html

• Option 4 (bio emiss opt = 3): MEGAN

– Steps:

2. Compile megan\_bio\_emiss

3. Create wrfbiochemi\_d01 data file using:

- wrfinput,
- RAW MEGAN data files,
- settings in megan\_bio\_emiss.input file
- About 10 Gb of memory

- Option 4 (bio emiss opt = 3): MEGAN
	- Steps:
		- 4. View wrfbiochemi\_d01 data file to verify data is correct
		- 5. Run real.exe and wrf.exe
			- Add ne area setting to the WRF chemistry namelist!!!
				- $\lambda$  ne area = number of chemical species in chem opt

http://acd.ucar.ued/~guenter/MEGAN/MEGAN.html

## WRF-Chem

# Biomass Burning Emissions

- 2 choices for biomass burning emissions
- Option 1: No biomass emissions (biomass burn opt  $=$ 0):
	- No additional input data files.
- Option 2 (biomass burn opt = 1):
	- Use prep chem sources program to read WFABBA, or MODIS data
	- Convert binary data to wrffirechemi\_d01 input file
	- Data read in through auxinput7 when running real.exe

## WRF-Chem Dust Emissions

- 3 choices for dust emissions
- Option 1: No dust emissions (dust opt = 0):
	- No additional input data files.
- Option 2 (dust opt = 1):
	- Need to include surface erosion data in WPS
	- Use new GEOGRID table for running geogrid.exe
	- Dust data included in wrfinput file
- Option 3 (dust opt = 3)
	- AFWA scheme uses same method as option 2
- Work tutorial exercise 1 for more information.

## WRF-Chem

## GOCART Background Data

- Includes DMS as well as GOCART
	- From running prep\_chem\_sources with GOCART included
	- Planned to be moved to WPS one of these days
- Run prep chem sources program to produce external binary data files
- Convert binary data files to WRF input files
	- chem opt = 300 or 301 and/or dmsemis opt=1
- Data read by real.exe through auxinput8
	- File name wrfchemi\_gocart\_bg\_d01

#### WRF-Chem Boundary Conditions

#### **WRF-ARW Modeling System Flow Chart**

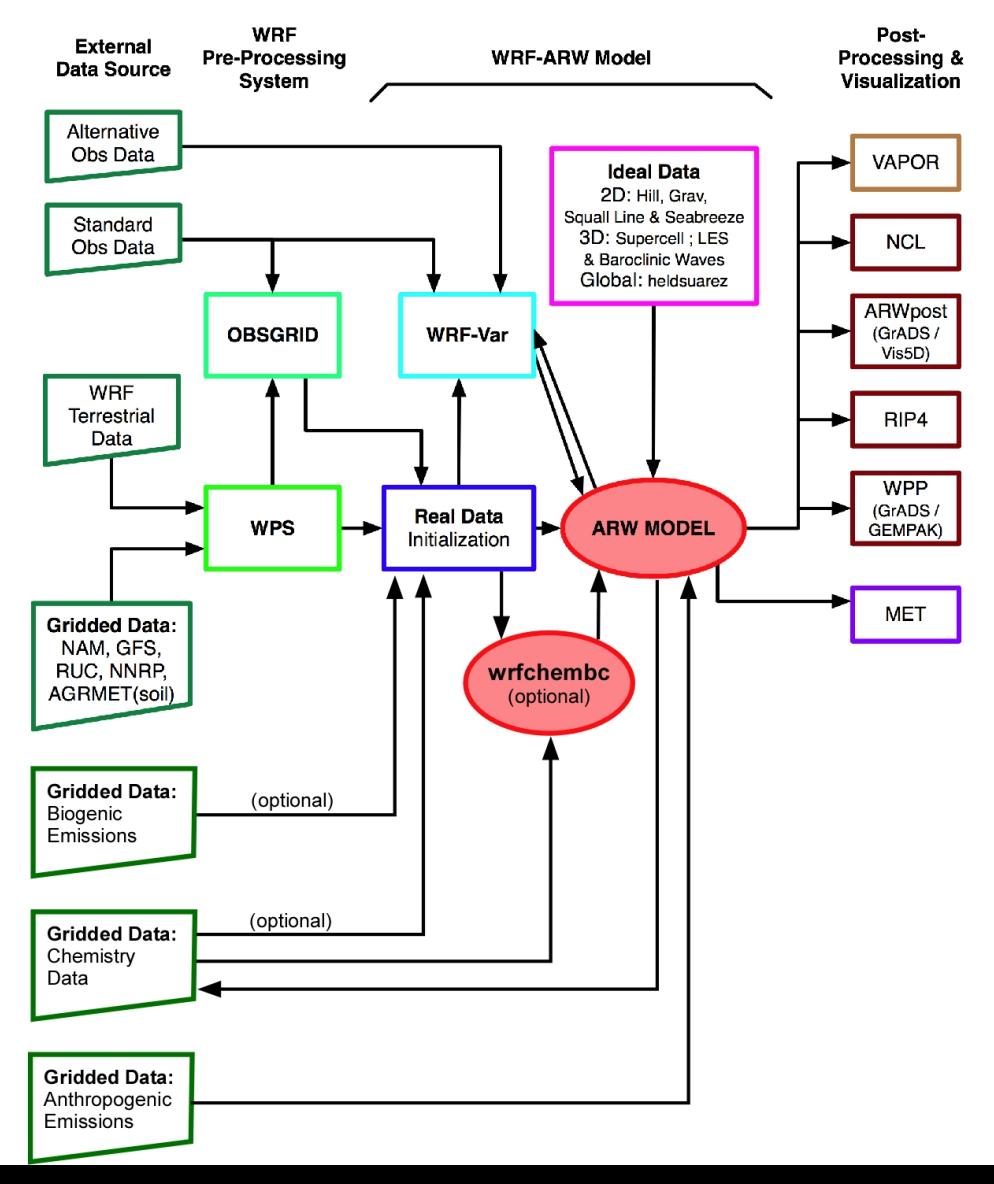

- External tools under development to provide global model data as BC and initial conditions
- Test program available: wrfchembc (Rainer Schmitz Univ. of Chile)
	- Available code runs with MPI-MATCH & RAQMS data
	- Adds lateral boundary data for chemical species to wrfbdy\_d01
	- User specifies which chemical species to use
		- Need to choose chemical species from global model
		- Need to speciate global model data for WRF-Chem chemistry
		- Requires knowledge from user regarding chemistry (not turn-key)
- wrfinput d01 not modified
	- Can result in differences near boundaries at start of simulation

• Other groups are exploring other possible ways to generate input/B.C. data for WRF-Chem

– NCAR/ACD has a program available if using MOZART

- MOZBC sets space and time-varying chemical initial (IC) and boundary conditions (BC)
	- global model output (MOZART-4 or CAM-Chem)

MOZBC : http://www.acd.ucar.edu/wrf-chem/download.shtml

MOZART data (2004-2008):

http://www.acd.ucar.edu/wrf-chem/mozart.shtml

Note: MOZART/CAM-Chem data are interpolated only in space.

• Program will fill the chemical fields in your wrfinput  $d$ <nn > and wrfbdy  $d$ <nn> files with global model output.

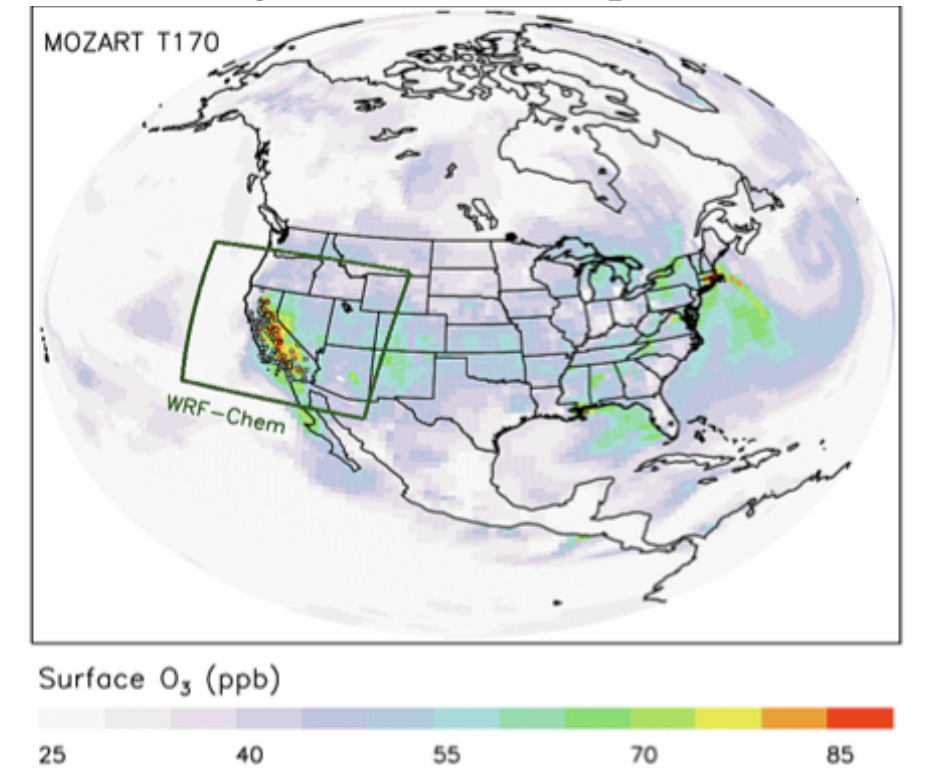

To enable chemical IC and BC when running WRF-Chem set in namelist.input: *have\_bcs\_chem = .true.* 

- What if you have different GCM data?
- Methodology is the same
	- Read global model chemistry data
	- Skip over if not a desired chemistry species
	- Determine grid point location on WRF-Chem grid
	- If at boundary, interpolate data to WRF-Chem grid
	- Once completed reading/interpolating global data:
		- Open wrfbdy\_d01 data file
		- Write boundary data to wrfbdy\_d01

#### **WRF-ARW Modeling System Flow Chart**

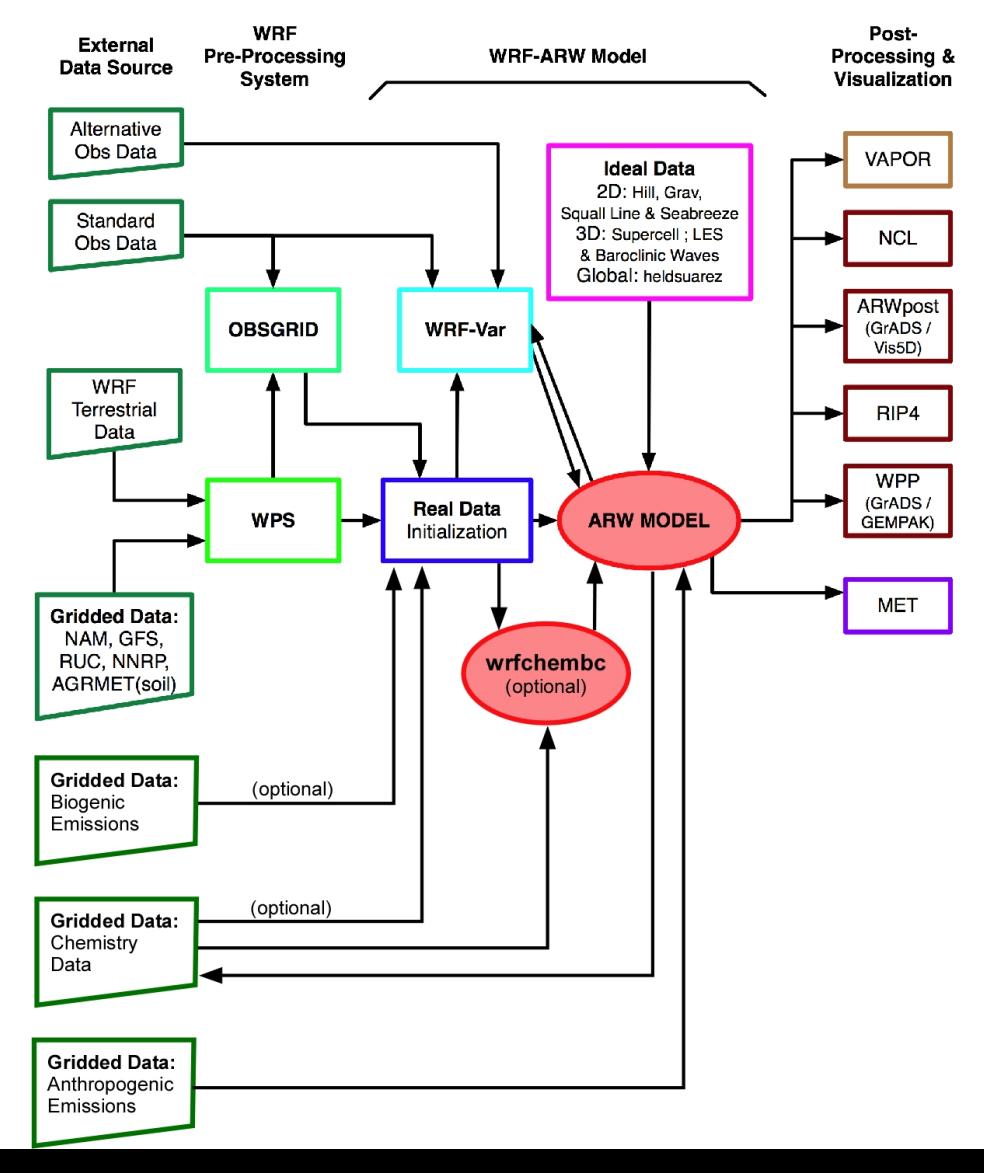

- **Time control namelist options**
- A few of the chemistry related namelist options – More details provided in Chapter 4 of User's Guide

- Time control namelist
	- Chemistry input fields come in through auxiliary input ports
	- Biogenic emissions use auxinput 6 for example

&time\_control

…

auxinput6\_interval\_m  $= 1440$ , io form auxinput6  $= 2$ ,

 $auxinput6\_inname$  = 'wrfbiochemi\_d<domain>,

#### Recall: Defining a variable-set for an I/O stream

• **Fields are added to a variable-set on an I/O stream at compile-time with Registry** 

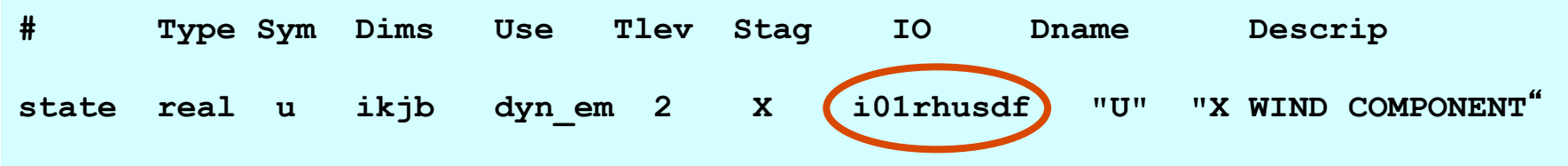

*IO* is a string that specifies if the variable is to be subject to initial, restart, or history I/ O. The string may consist of '**h**' (subject to history I/O), '**i**' (initial dataset), or '**r**' (restart dataset). The 'h', 'r', and 'i' specifiers may appear in any order or combination.

The 'h' and 'i' specifiers may be followed by an optional integer string consisting of '0', '1', … , '9' Zero denotes that the variable is part of the principal input or history I/O stream. The characters '1' through '9' denote one of the auxiliary input or history I/O streams.

## WRF-Chem Registry

#### • Thus, in registry.chem

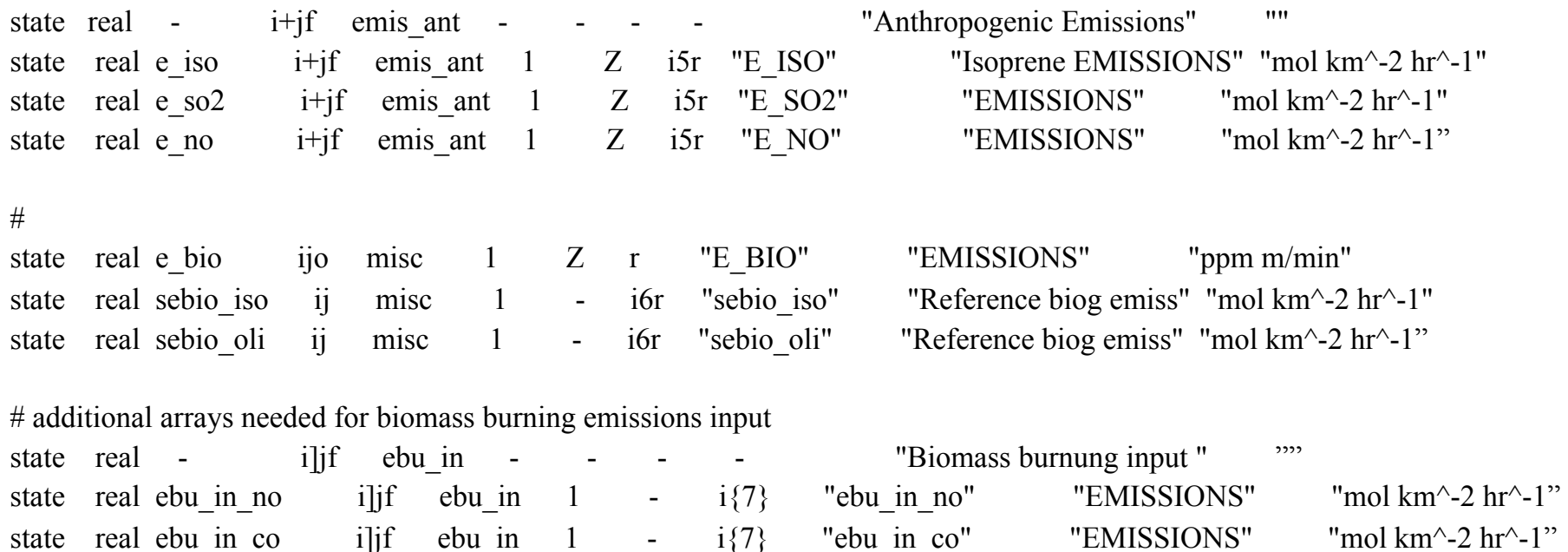

# Input for GOCART: Background chemistry, erodible surface emissions map state real backg oh ikj misc 1 - i8r "BACKG OH" "Background OH " "volume mixing ratio" state real backg h2o2 ikj misc 1 - i8r "BACKG\_H2O2" "Background H2O2" "volume mixing ratio"

- For the chemistry variables to come in via auxiliary port
	- Registry set for input via auxiliary port

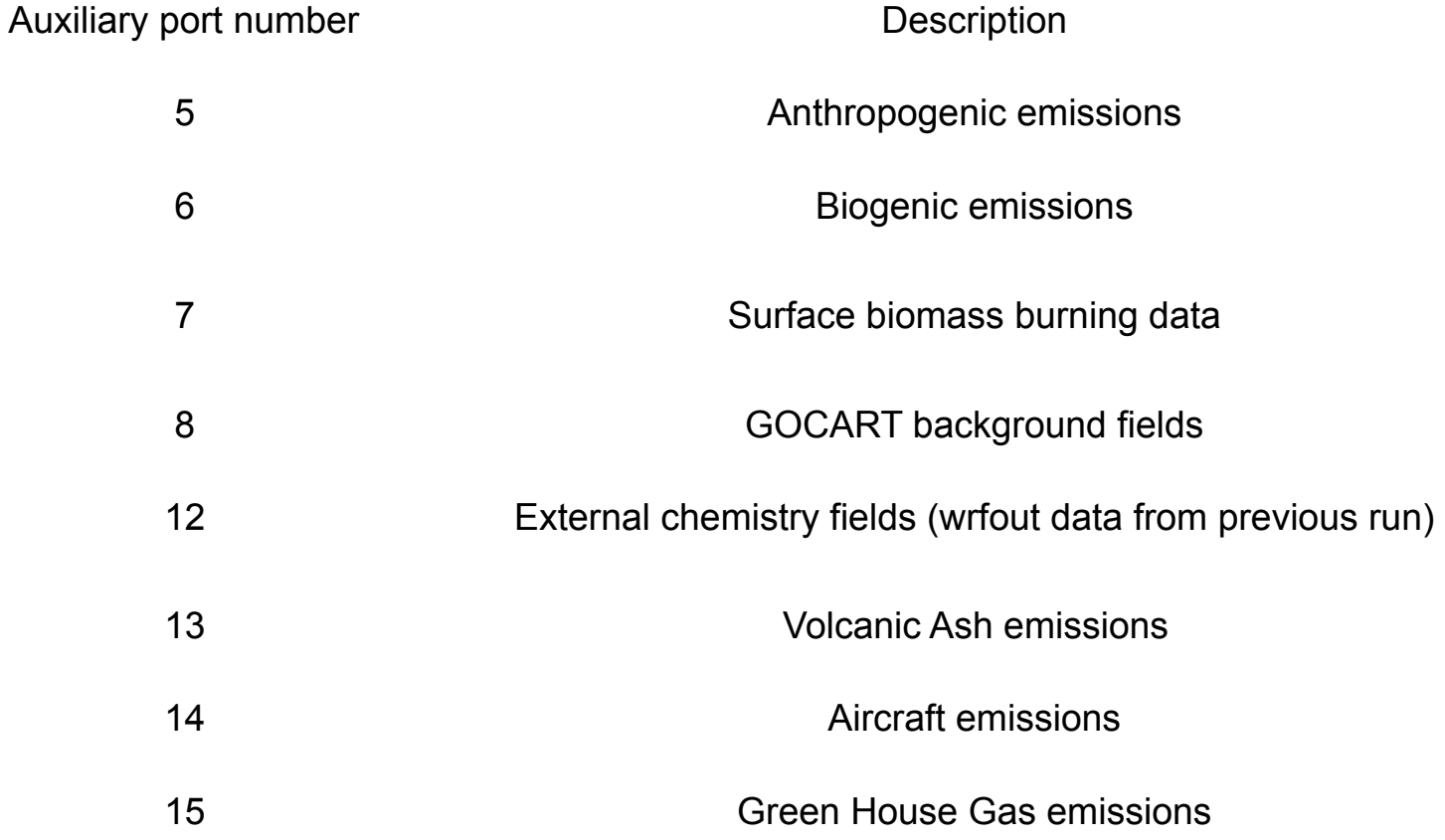

- For the chemistry variables to come in via auxiliary ports (cont.)
	- Namelist set in time\_control

```
 &time_control
… 
auxinput6 inname = 'wrfbiochemi_d01',
auxinput7 inname = 'wrffirechemi_d\alphadomain>',
auxinput8 inname = 'wrfchemi_gocart_bg_d<domain>',
auxinput12 inname = 'wrf chem input',
auxinput13 inname = 'wrfchemv_d<domain>',
auxinput5 interval m = 86400, 86400, 60,
auxinput7 interval m = 86400, 86400, 60,
auxinput8 interval m = 86400, 86400, 60,
auxinput13 interval m = 86400, 86400, 60,
io form auxinput2 = 2,
io form auxinput5 = 2,
io form auxinput6 = 0,
io form auxinput7 = 0,
io form auxinput8 = 0,
io form auxinput12 = 0,
io form auxinput13 = 0,
```
#### **A few of the chemistry namelist options**

– More details provided in Chapter 4 of WRF-Chem User's Guide

• Chemistry control namelist

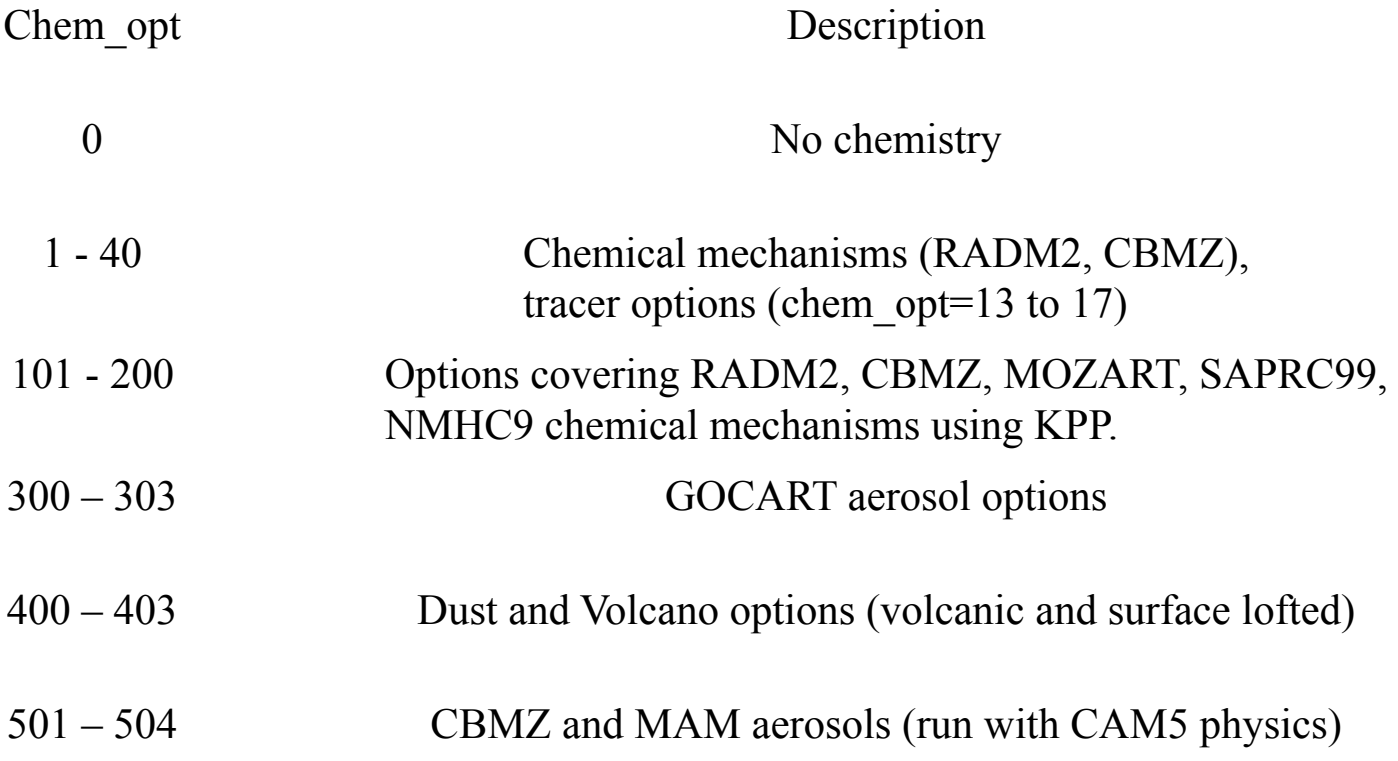

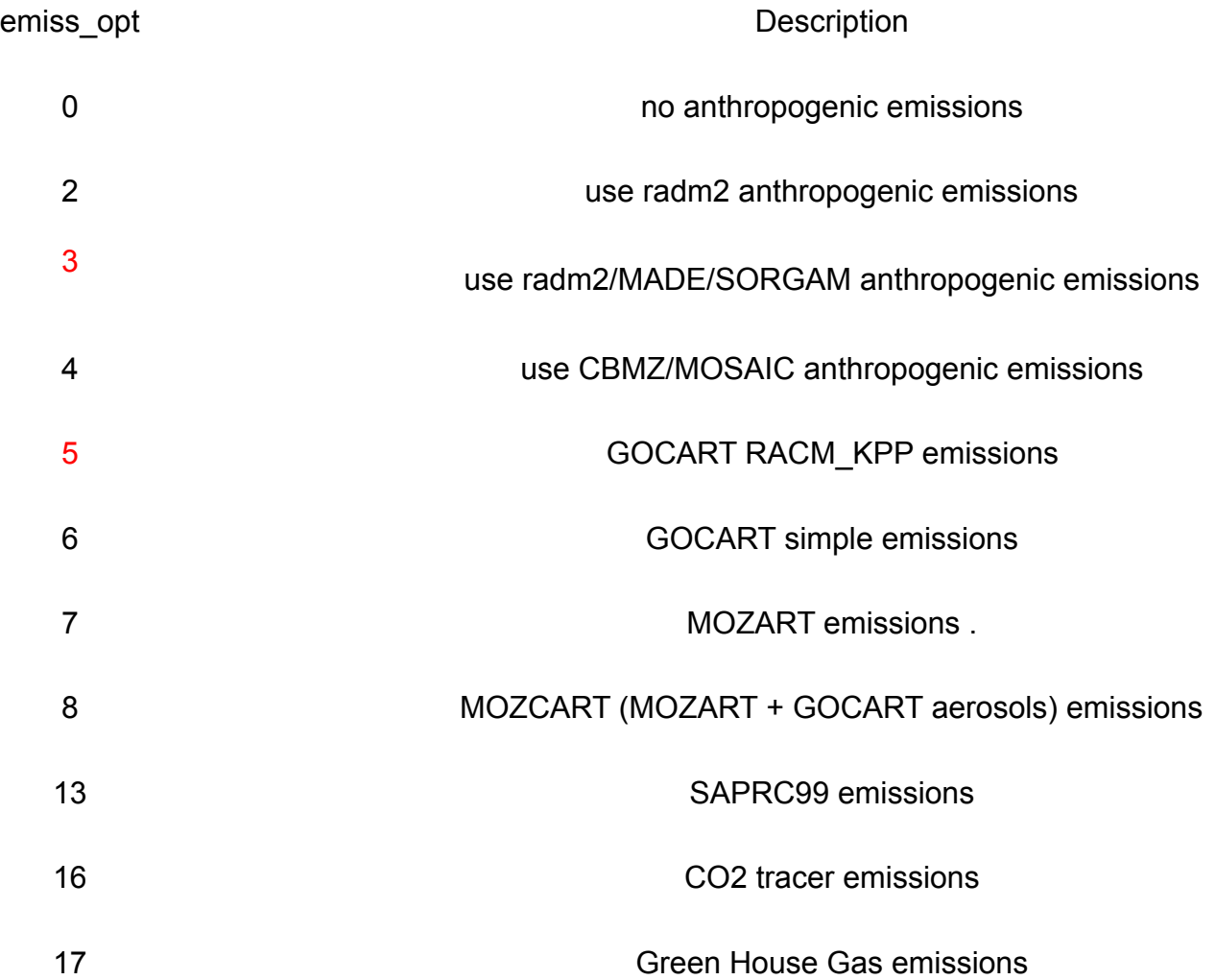

#### Remember: emiss opt sets emissions structure (registry.chem)

#emission package definitions

package eradmsorg emiss\_opt==3 emis ant:e\_iso,e\_so2,e\_no,e\_no2,e\_co,e\_eth,e\_hc3,e\_hc5,e\_hc8,e\_xyl,e\_ol2,e\_olt,e\_oli,e\_tol,e\_csl,e\_hch o,e\_ald,e\_ket,e\_ora2,e\_nh3,e\_pm25i,e\_pm25j,e\_pm\_10,e\_eci,e\_ecj,e\_orgi,e\_orgj,e\_so4i,e\_so4j,e\_no3i,e no3j,e\_naaj,e\_naai,e\_orgi\_a,e\_orgj\_a,e\_orgi\_bb,e\_orgj\_bb

package ecptec emiss opt==5 emis ant:e\_iso,e\_so2,e\_no,e\_no2,e\_co,e\_eth,e\_hc3,e\_hc5,e\_hc8,e\_xyl,e\_ol2,e\_olt,e\_oli,e\_tol,e\_csl,e\_hch o,e\_ald,e\_ket,e\_ora2,e\_nh3,e\_pm\_25,e\_pm\_10,e\_oc,e\_sulf,e\_bc

# Anthropogenic CO2, CO and CH4 emissions:

package eco2 emiss opt==16 emis ant:e\_co2,e\_co2tst,e\_co package eghg emiss opt==17 emis ant:e\_co2,e\_co2tst,e\_co,e\_cotst,e\_ch4,e\_ch4tst

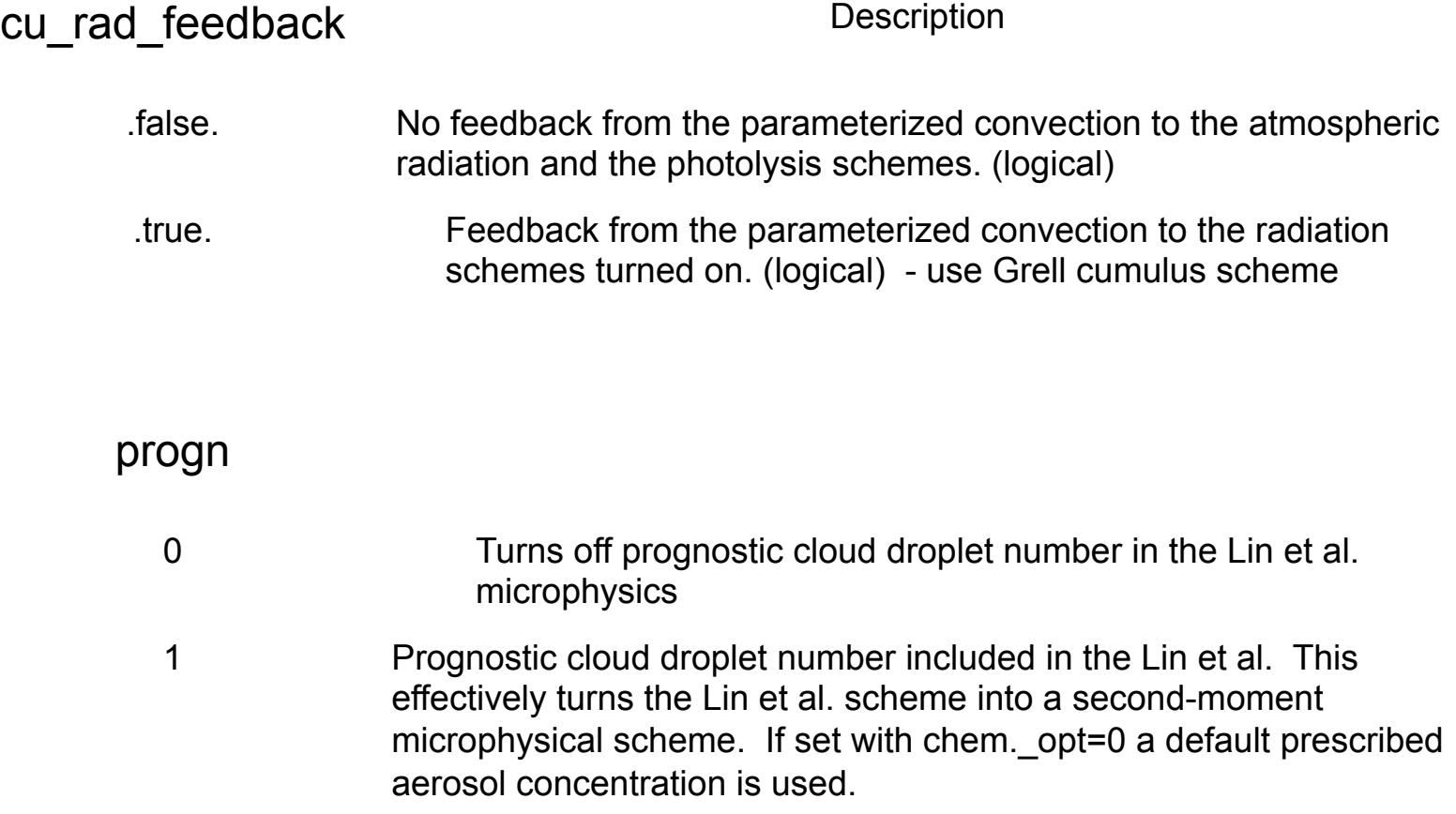

#### cldchem\_onoff Description

- 0 cloud chemistry turned off in the simulation, also see the "chem\_opt" parameter
- 1 cloud chemistry turned on in the simulation, also see the "chem\_opt" parameter

#### wetscav onoff

- 0 wet scavenging turned off in the simulation, also see the "chem\_opt" parameter
- 1 wet scavenging turned on in the simulation, also see the "chem\_opt" parameter

## NAMELIST CHOICES

#### Dust only

&chem  $chem\_opt$  = 401,  $\epsilon$ chemdt = 5,  $dust\_opt$  = 1 /

## NAMELIST CHOICES

#### GOCART (simple)

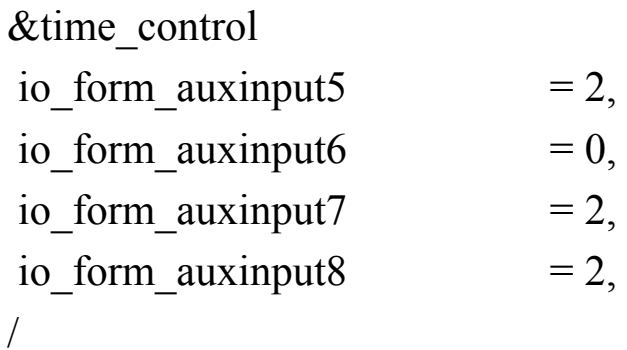

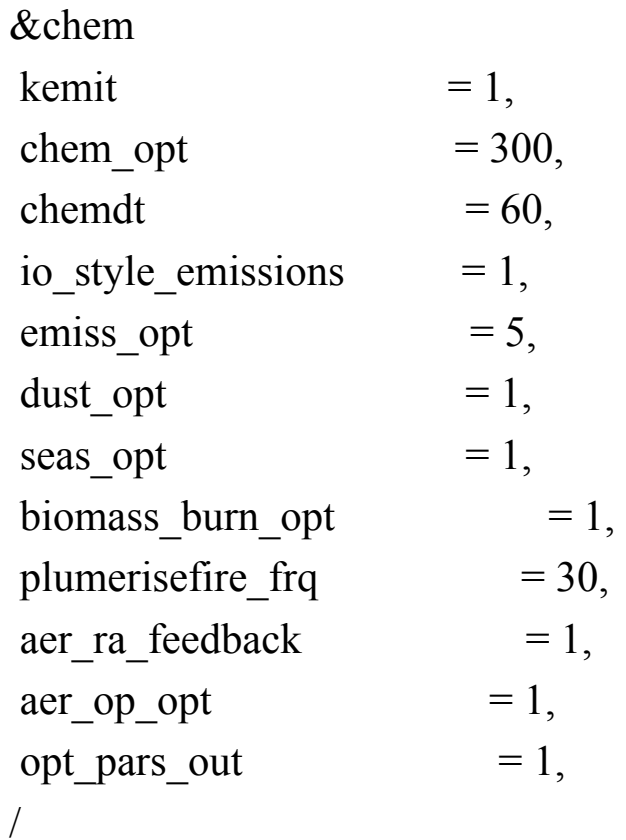

## NAMELIST CHOICES

#### RACM-SOA\_VBS

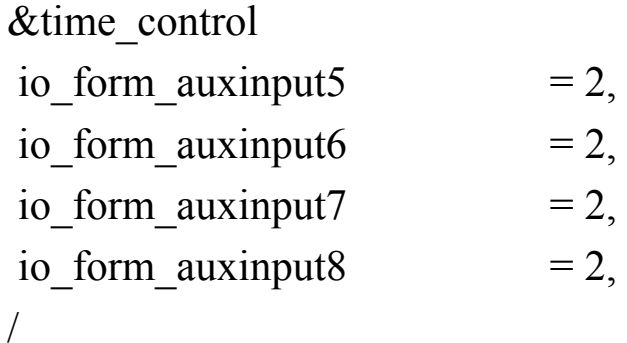

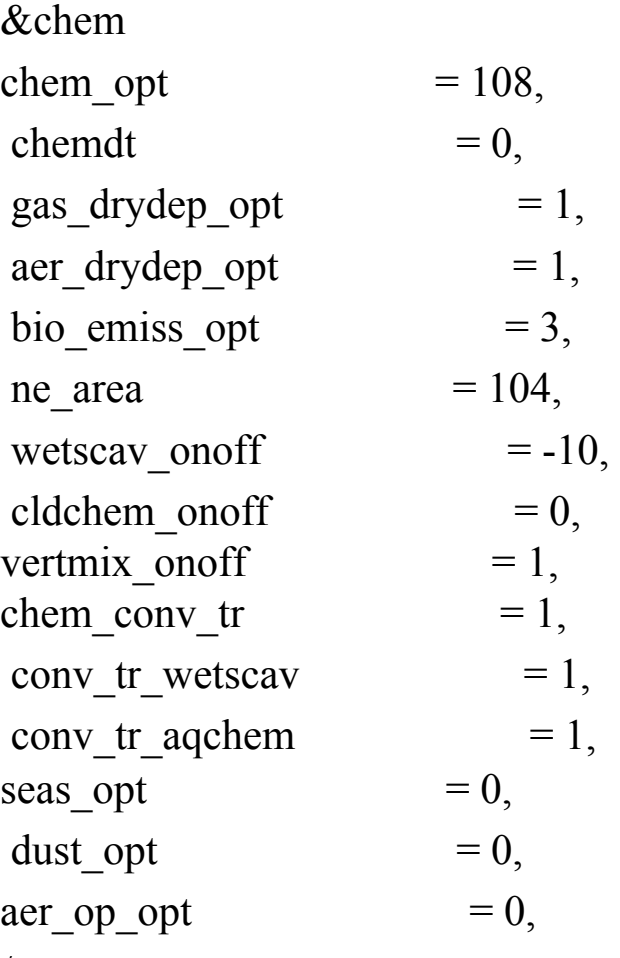

/

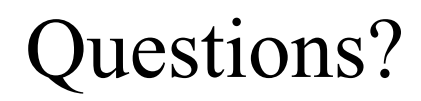

#### http://ruc.noaa.gov/wrf/WG11/Tutorial.html

Near the bottom:

#### Online Tutorial Exercises

Tutorial Exercises For **Learning to Run WRF-Chem version 3.5**